#### **LEMBAR KERJA PESERTA DIDIK IP Address dan Subnetting**

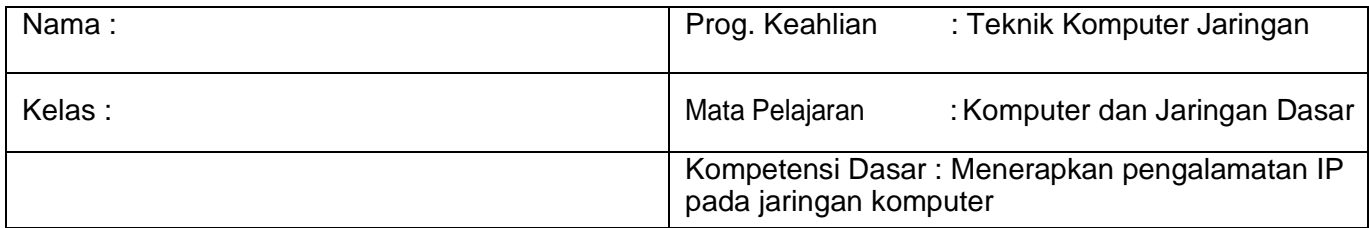

### **I. Tujuan**

Melalui kegiatan mengamati, menanya, diskusi dan praktik, peserta didik dapat:

- a. Menjelaskan konsep pengalamatan IP dengan lancaar
- b. Mengklasifikasikan jenis pengalamatan IP dengan benar
- c. Menentukan cara pengalamatan IP pada jaringan komputer dengan benar
- d. Melakukan konfigurasi pengalamatan IP pada jaringan computer dengan benar
- e. Melakukan pengujian hasil konfigurasi pengalamatan IP pada jaringan computer
- f. Membuat laporan pengalamatan IP pada jaringan computer secara sistematis

#### **II. Dasar Teori**

Subnet merupakan pembagian jaringan ke dalam beberapasub jaringan yang lebih kecil, dan masing-masingmemiliki alamatsendiri-sendiri.

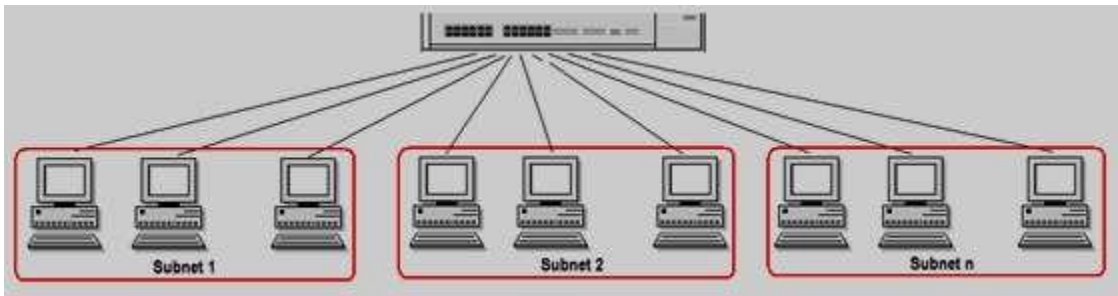

Pembuatan Subnet

Pembuatansubnetdilakukandenganmembagi **hostnumber** menjadi**subnetnumber**dan**host number**.

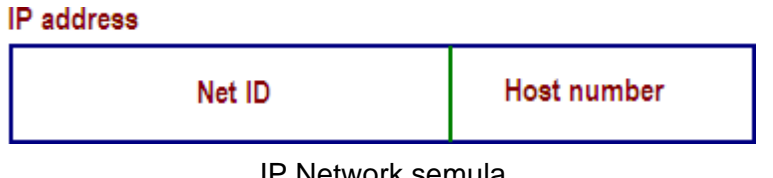

IP Network semula

### **IP** address

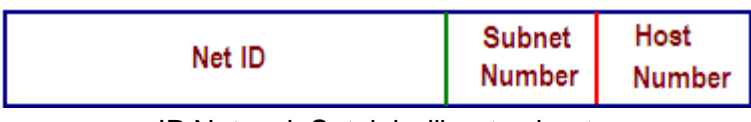

IP Network Setelah dibuat subnet

Banyaknyasubnetyang akan dibentuk, memerlukan sejumlah bit dari beberapakemungkinan alamatyang dapat dibentuk. Dalam sistem digital, n bit akan menghasilkan 2 <sup>n bit</sup>alamat.

nbitdiambilpadabagianhostnumberdalamsubnetmask.nbittersebutdisettingmenjadi1. Jumlah cacah 1 dari subnetmask disebutnetwork prefix.

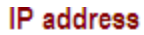

| Net ID    | <b>Subnet</b><br><b>Number</b> | Host<br><b>Number</b> |
|-----------|--------------------------------|-----------------------|
| Subnet ID |                                |                       |

Network prefix

Supernet adalah gabungan dari network-network kecil, menjadi network yang lebih besar.

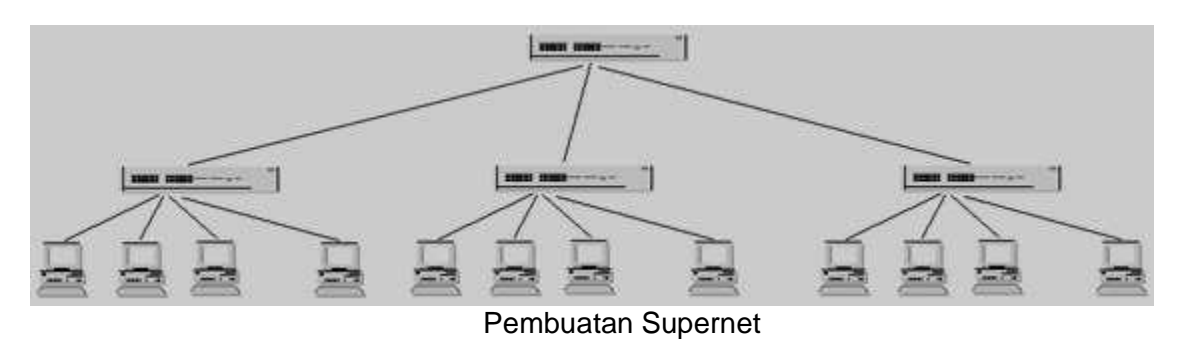

Pembuatansupernetdilakukan denganmenggabungkanIPnetwork yangberdekatan, dengan mengambil LSBdari NetID menjadi hostnumber.

#### **Pembuatan IP Supernet**

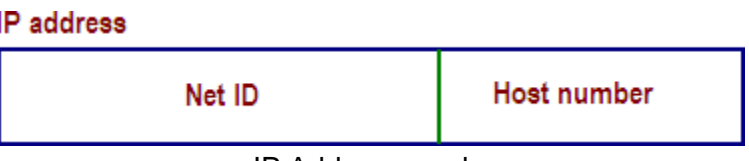

IP Addres semula

## **IP** address

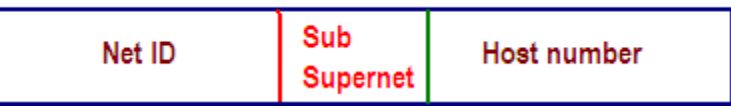

Ambil LSB dari net ID menjadi sub supernet number

## **IP** address Sub Net ID Host number Supernet **Supernet ID**

### **Network prefix supernet yang terbentuk**

### **III. KESELAMATAN KERJA**

- 1. Gunakanalaskakiyangterbuatdarikaretuntukmenghindarialiranlistrikketubuh (tersengat listrik)
- 2. Pastikan komputer dalam keadaan baik, semua kabel penghubung terkoneksi dengan baik
- 3. Gunakan peralatan sesuai dengan fungsinya dan cek semua peralatan yang dibutuhkan sebelum memulaipraktik
- 4. Bekerjalah sesuai dengan cara kerja atau petunjuk yang telah ditentukan

## **IV. ALAT DAN BAHAN**

- 1. Alat
	- a. Notebook/laptop/PC (OSWindows)
	- b. Switch/Hub
	- c. Tool set
- d. Tang Crimping
- e. Lan Tester
- 2. Bahan
	- a. Kabel UTP
	- b. Conector RJ-45

## **V. PETUNJUK PRAKTIKUM**

- 1. Setiap siswa mempersiapkan peralatan yang dibutuhkan (PC/Notebook/Laptop) bersistem Operasi Windows dan Linux, Tang crimping, Switch Hub dan lan tester
- 2. Setiap siswa memeriksa bahan yang akan dipakai (Kabel UTP dan Connetor RJ-45)
- 3. Setiap siswa melaksanakan intruksi di dalam langkah kerja
- 4. Setiap siswa mencatat hasil praktikum dan membuat kesimpulan
- 5. Setiap siswa mengumpulkan jobhseet praktik

# **VI. LANGKAH KERJA**

- 1. Pastikan PC/laptop dalam keadaan hidup.
- 2. Buat sebuah topologi jaringan dengan 5buah PC atau laptop, seperti berikut

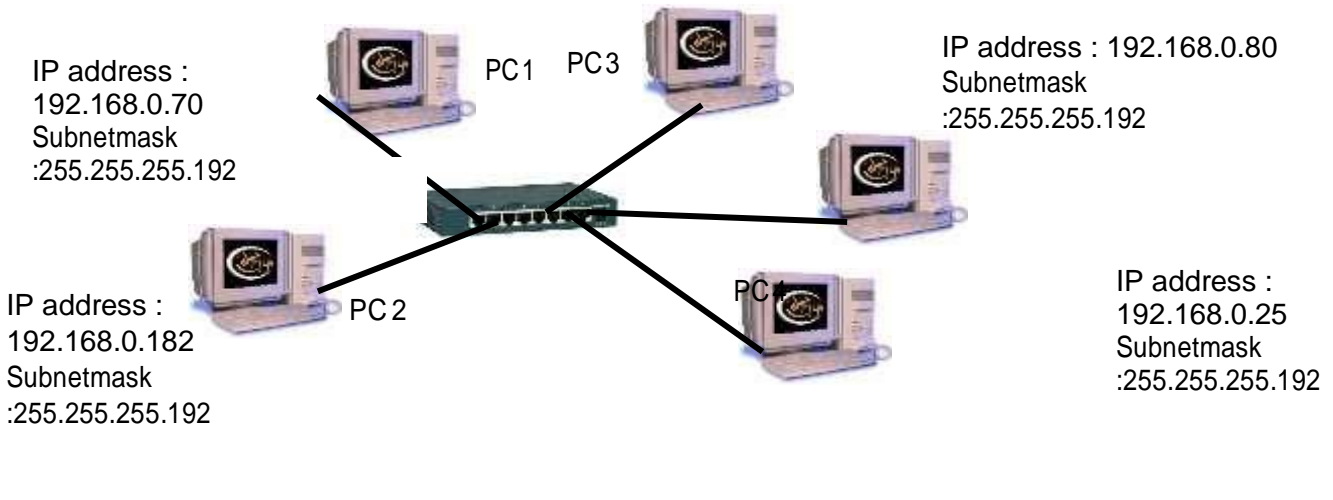

IP address : 192.168.0.92 **Subnetmask** :255.255.255.192 PC<sub>5</sub>

- 3. Setelah itu setting IPAddresmenggunakanIPkelasC,namunhanyamenggunakan/26,/28, serta /30sedangkan defaultnya adalah /24(untuk kelas C).
- 4. Untuk yang kelas C/26 menggunakan Subnet Mask 255.255.255.192, maka Subnet Masknya kita ubah seperti berikut.

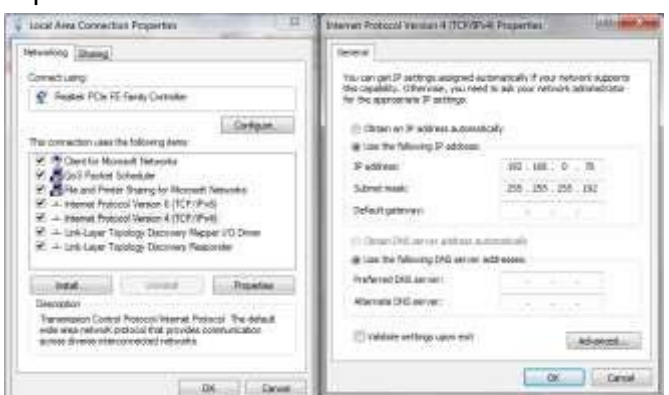

- 5. Lakukan hal yang sama untuk PC lainnya, namun beri salah satu PC yang berbedablok.
- 6. Setelah semuanya di setting IP Addressnya, coba ping ke salah satu yang PC yang sama bloknya dan sekali lagi namun dengan blok yang berbeda. Hasilnya akan seperti ini

# **Command Prompt**

|<br>| Perios Traces DC Command Line 1.0<br>| Pingang 132.168.1.2 with 12 hyper of data|

Pinging 192.169.1.2 uith 32 hytes of data<br>
Neply From 182.183.1.3: hytes of data<br>
Reply From 182.183.1.3: hytes of the CTL-138<br>
Reply From 182.183.1.3: hytes of the CTR TIP-138<br>
Neply from 182.183.1.3: hytes of time-2mm TI

 $|\mathbf{x}|$ 

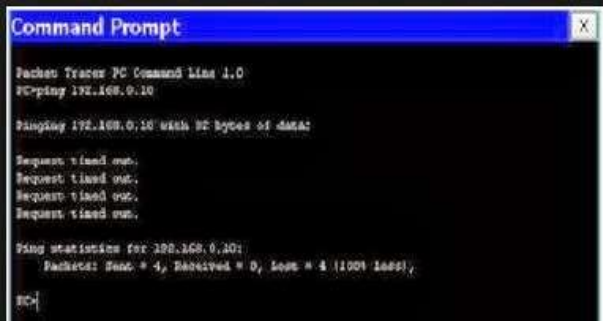

7. Setelah itu ganti semua IP addres yang sudah /26 (255.255.255.192) dengan /28 (255.255.255.240). lakukan pada semua PC / Laptop

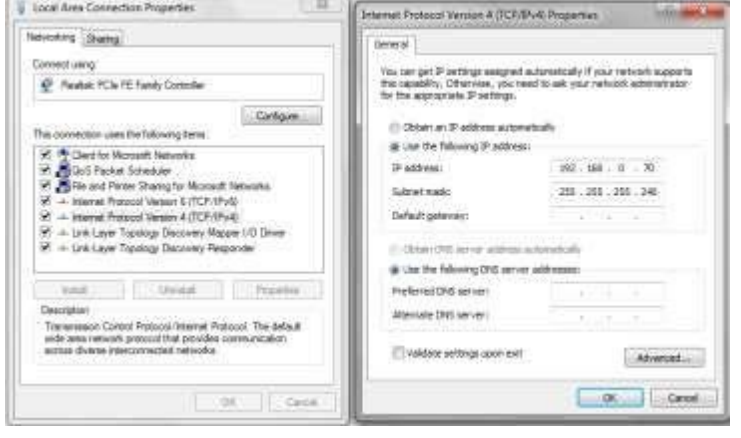

- 8. Lalu coba lakukan ping lagi ke sesama blok maupun berbeda blok.
- 9. Setalahitu hapuslah (putuskankoneksi) 2PC yang dianggap tidak begitu di butuhkan. Usahakan yang dihapus yang sama dalam satu blok, sisakan tiga PC.
- 10.Lalu ubahlah semua IP Address yang sebelumnya /28 (255.255.255.240) menjadi /30 (255.255.255.252)
- 11.Setelah itu seperti langkah 7dan 9, lakukan ping ke PC lain

#### **V. Hasil Praktik**

1. Tuliskan hasil dari ujicoba dari ping dari percobaan pertama (untuk subnetmask /26 atau 255.255.255.192)

…………………………………………………………………………………………………………………………………………………… ……………………………………………………………………………………………………………………………………………………

2. Tuliskan hasil dari ujicoba dari ping dari percobaan pertama (untuk subnetmask /28 atau 255.255.255.240)

…………………………………………………………………………………………………………………………………………………… . The contract of the contract of the contract of the contract of the contract of the contract of the contract of the contract of the contract of the contract of the contract of the contract of the contract of the contrac

3. Tuliskan hasil dari ujicoba dari ping dari percobaan pertama (untuk subnetmask /30 atau 255.255.255.252)

…………………………………………………………………………………………………………………………………………………… ……………………………………………………………………………………………………………………………………………………

#### **VI. Kesimpulan**

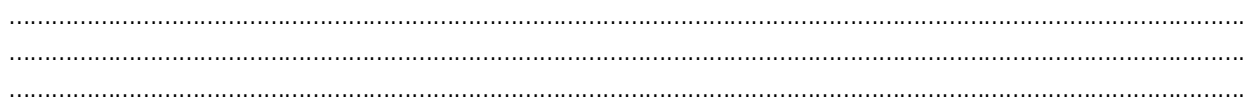